### BBQ A TPC event display

26 / 08 / 2010

Ching Bon Lam cblam@nikhef.nl

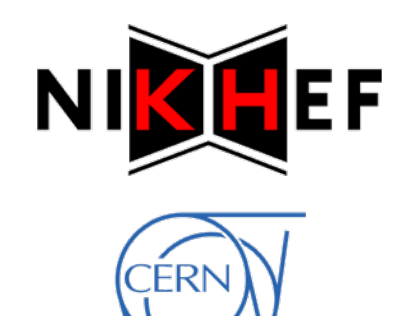

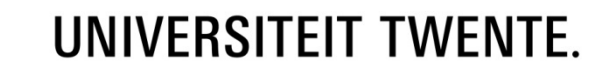

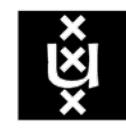

UNIVERSITEIT VAN AMSTERDAM

# Outline

- $\bullet$ Motivation
- $\bullet$ Implementation
- $\bullet$ ● Short non-interactive demo
- $\bullet$ Where to get it
- $\bullet$ • Conclusion

## Motivation

#### •BBQ, <sup>a</sup> new TPC event display.

- What do we want?
	- $\bullet$ Inspect hits, tracks, pulses and pads in 3D
	- $\bullet$ GEAR support
	- LCIO support
	- High performance
- Why not use DRUID?
	- $\bullet$ DRUID shows full events in the full detector
	- $\bullet$ DRUID doesn't show TPC details e. g. pulses
	- $\bullet$ ● Level of TPC detail too high for average DRUID use-case
		- Information only relevant for TPC studies
		- It affects performance

## Implementation

#### •• TEve based

- C++, ROOT
- OpenGL: 3D hardware acceleration
- Object browser
- –Picking and highlighting

### • Full GEAR support

- All pad layouts
- –Multiple modules

#### $\bullet$ LCIO support

- Read in files
- Select collections

#### Starting screen

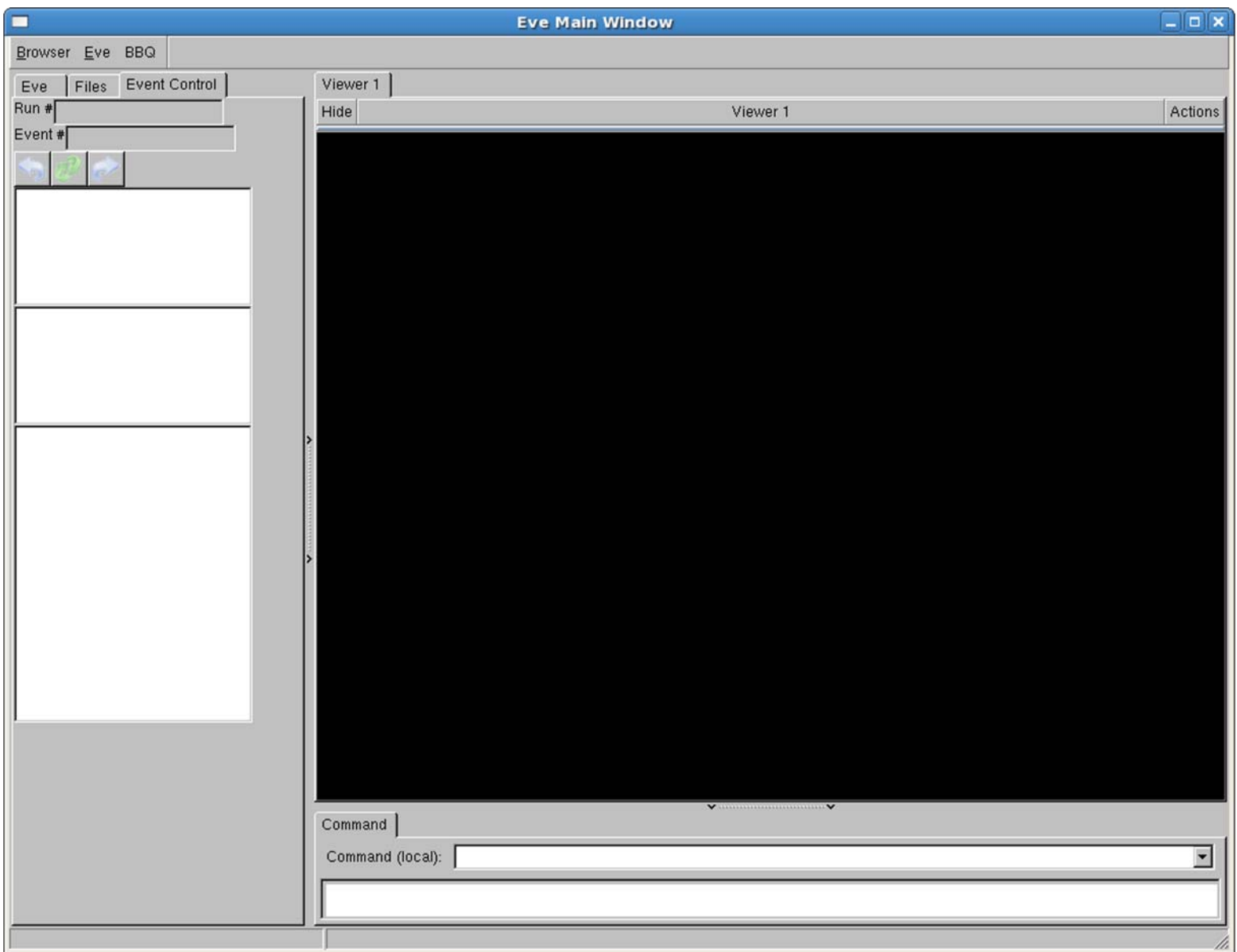

1. BBQ Menu

#### BBQ specific controls

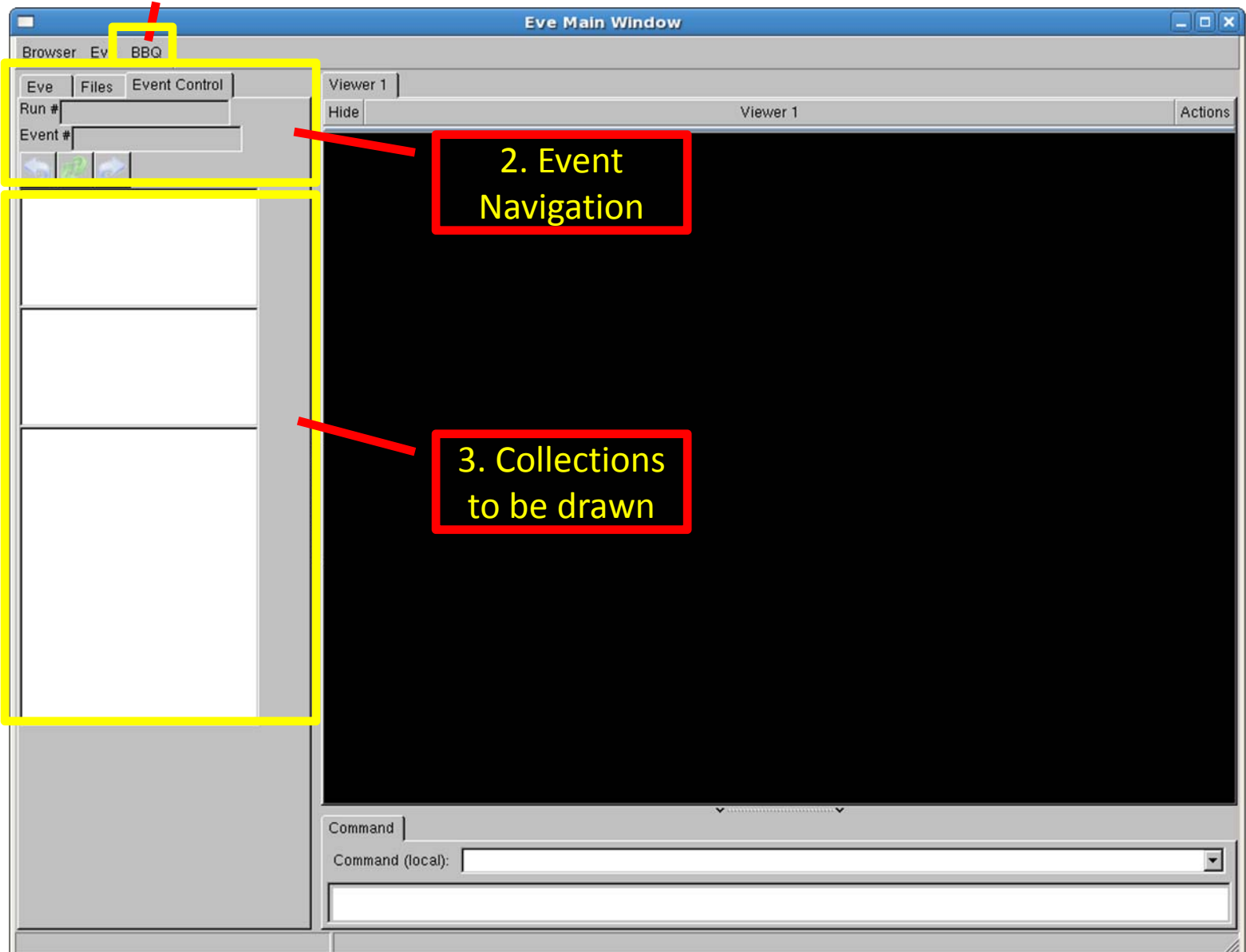

#### Load GEAR file

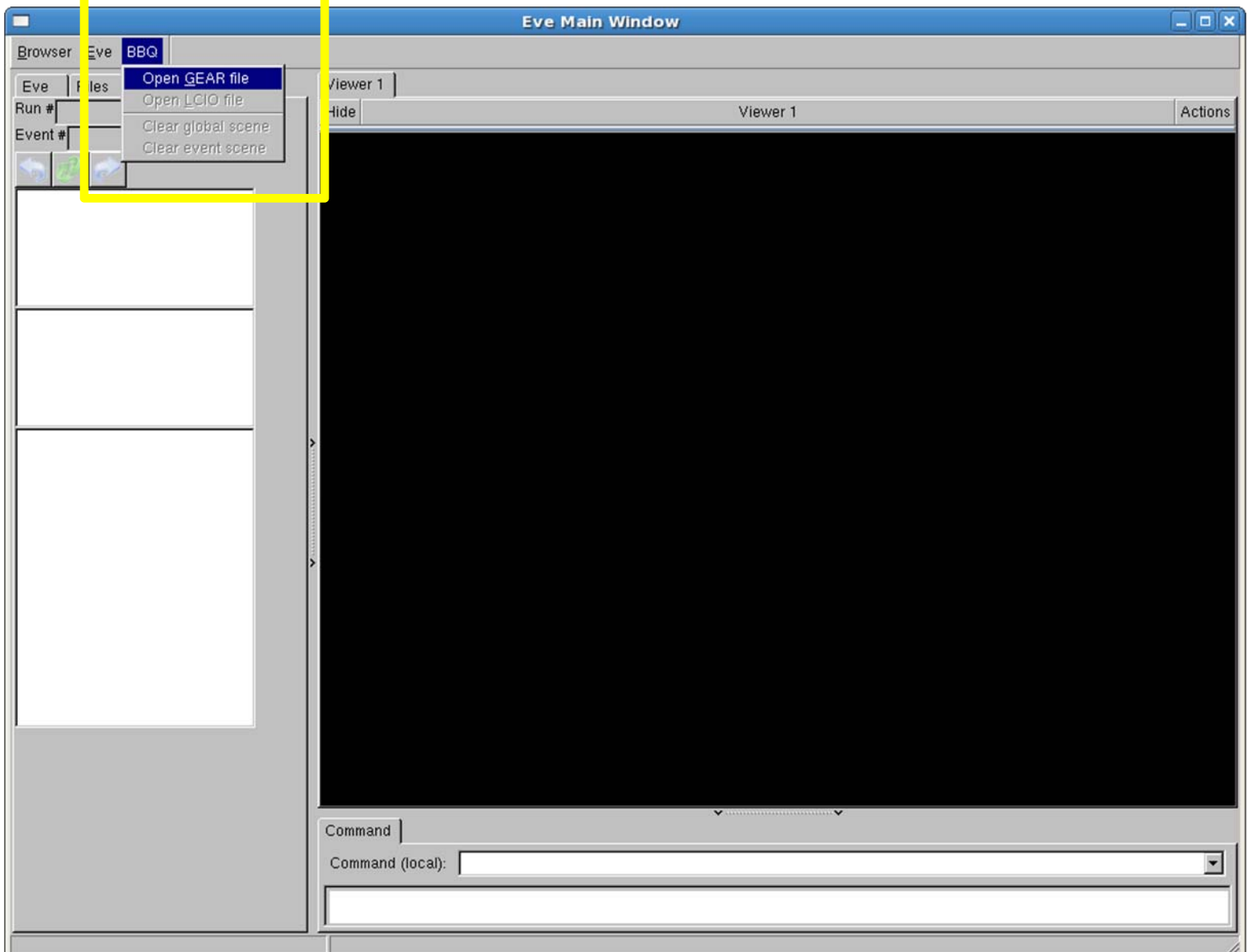

#### Select a GEAR file

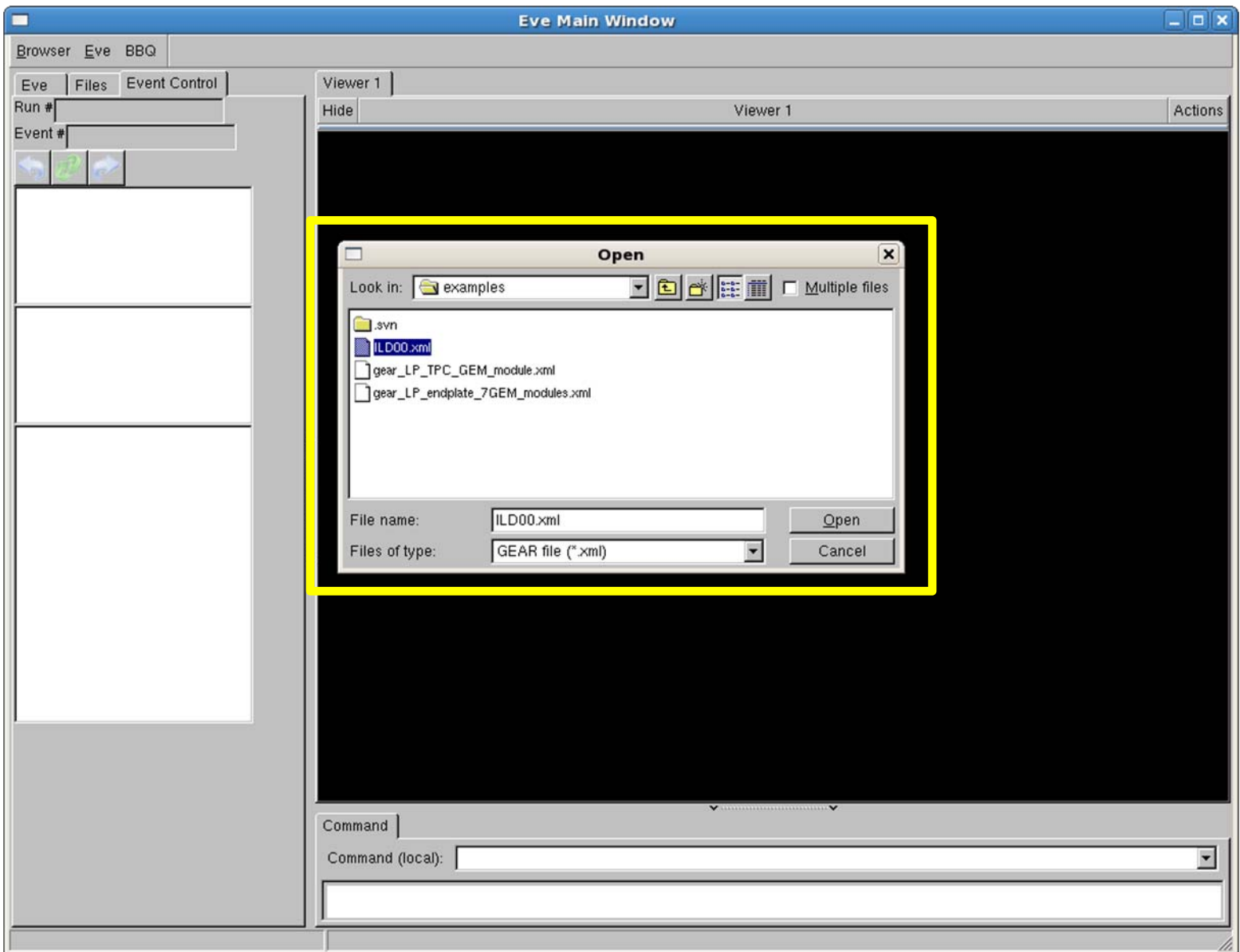

#### GEAR file loaded

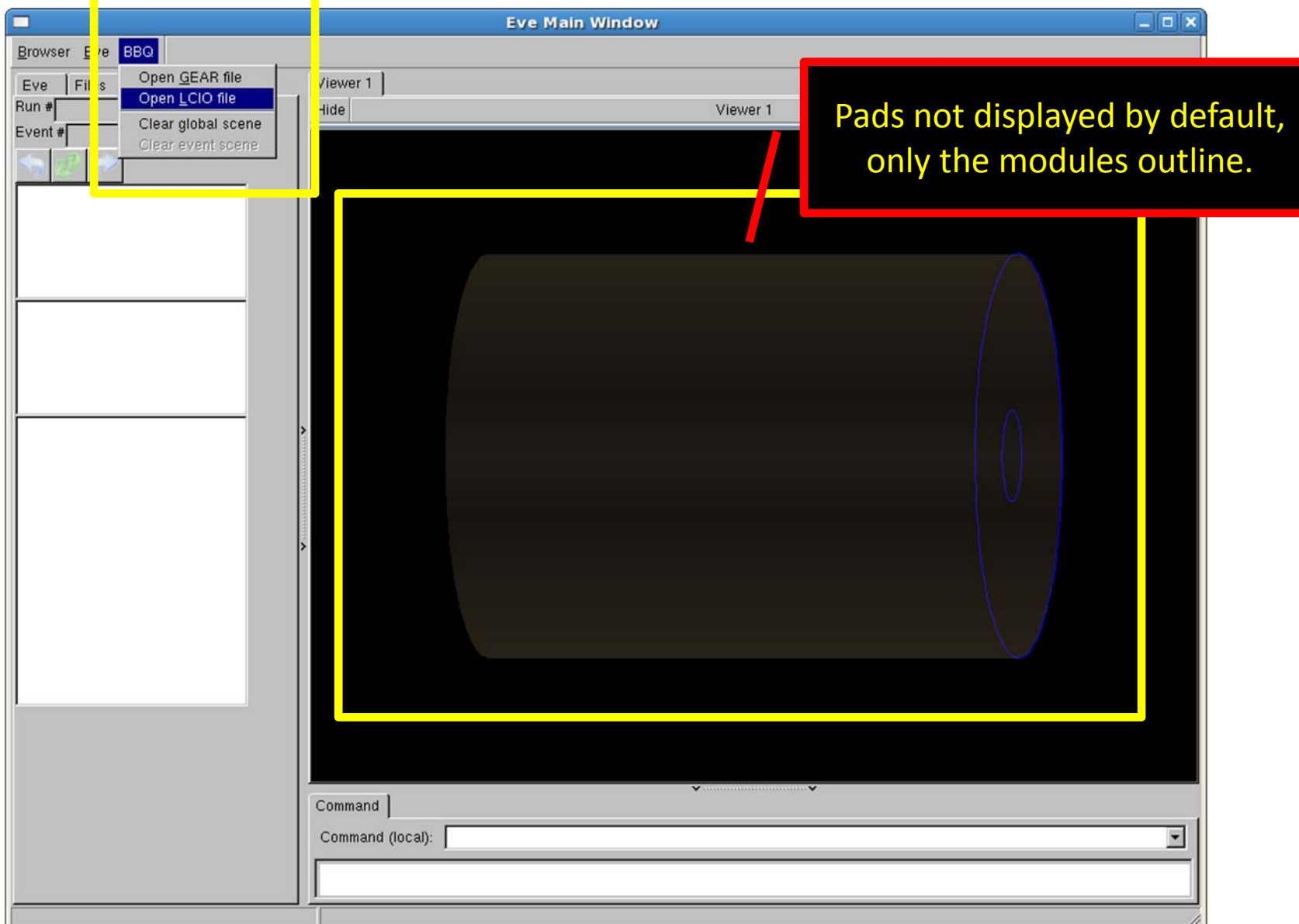

### Draw the collections

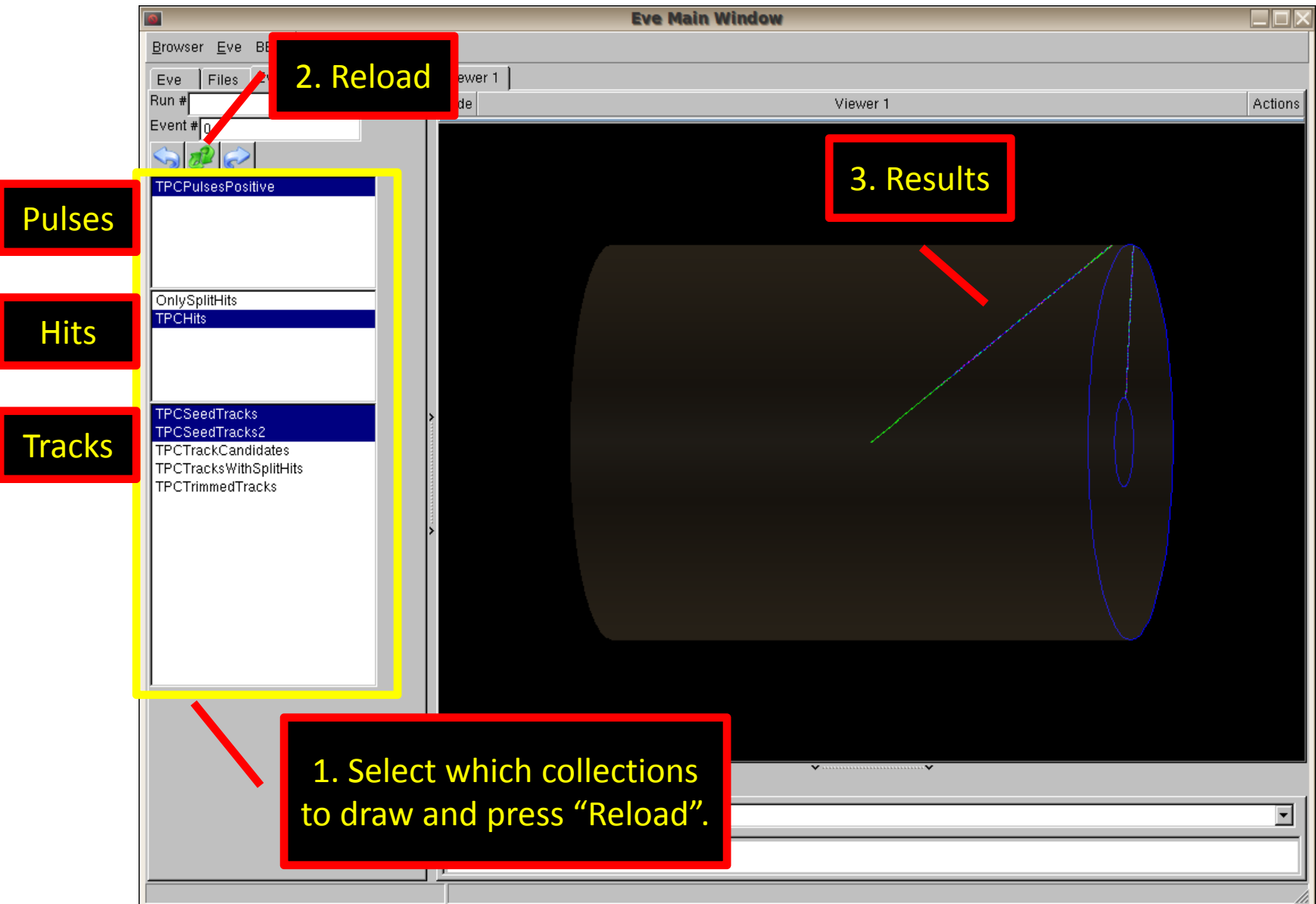

#### TEve Basics

- Slides on basic usage are provided at the end of the presentation as <sup>a</sup> reference
	- –Rotation, translation and zoom of the 3D view
	- –Change the pivoting point used for rotation
	- –Change view to orthographic/perspective
	- –Enable axes

### Pads displayed

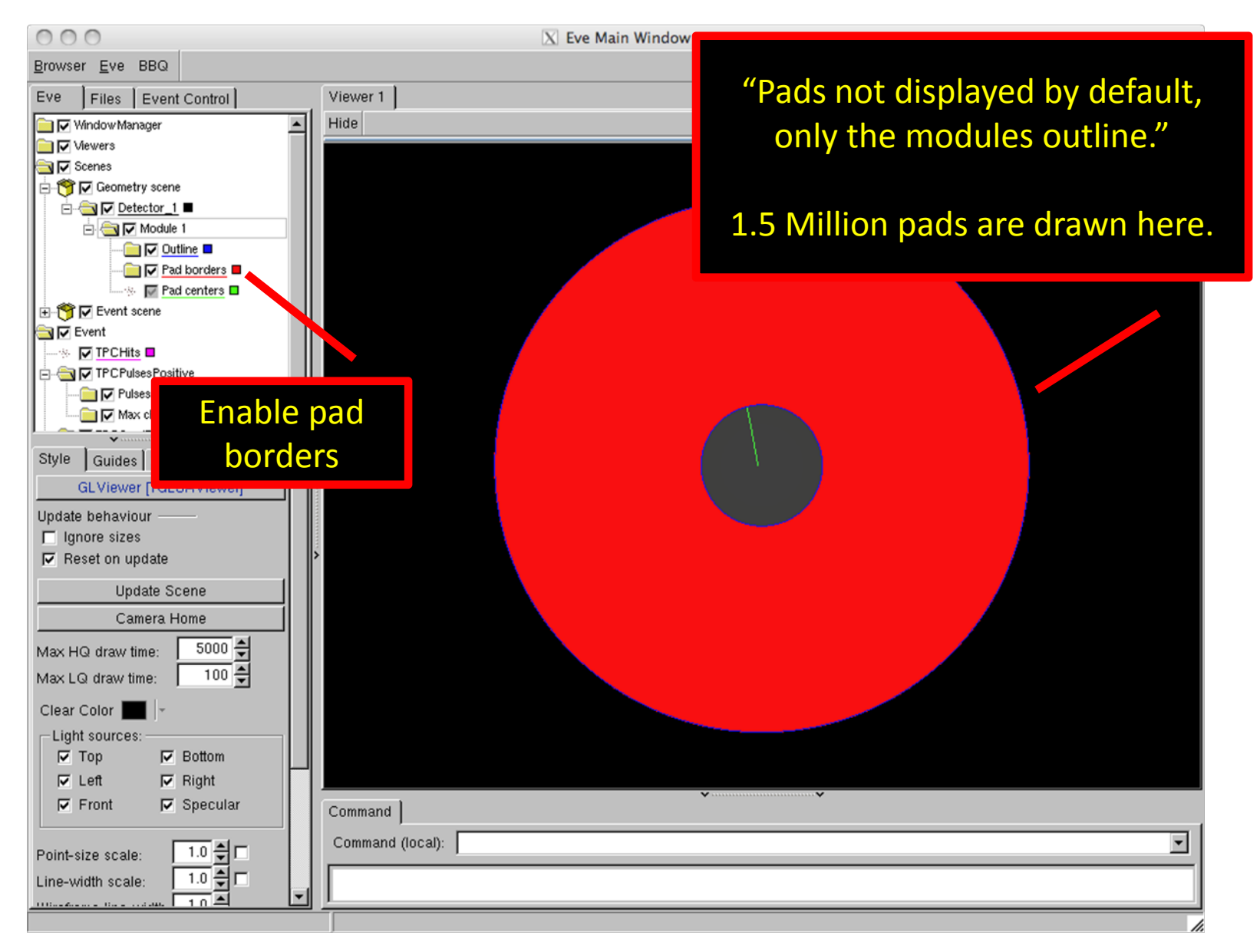

### Detailed view, orthographic

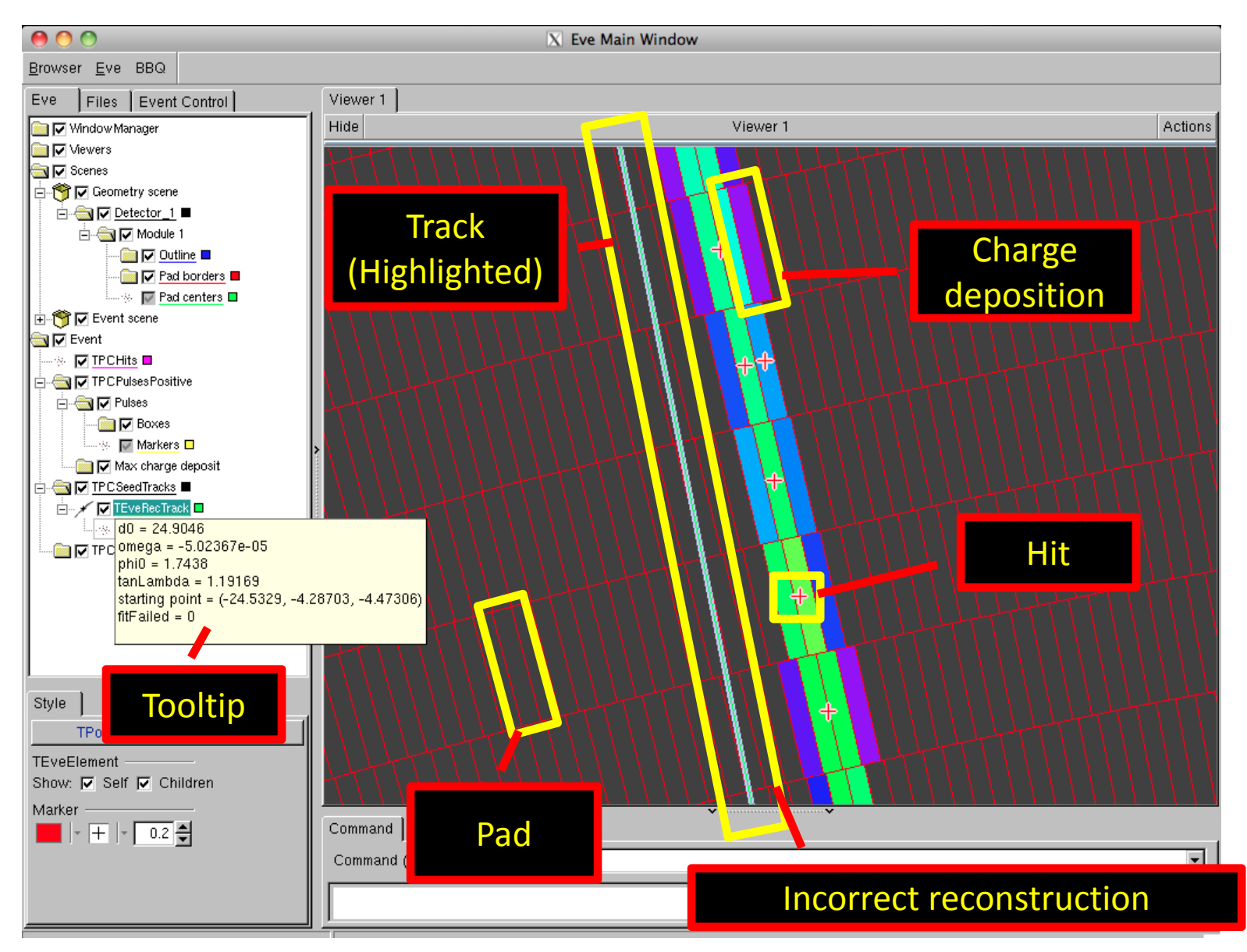

#### Detailed view, 3D

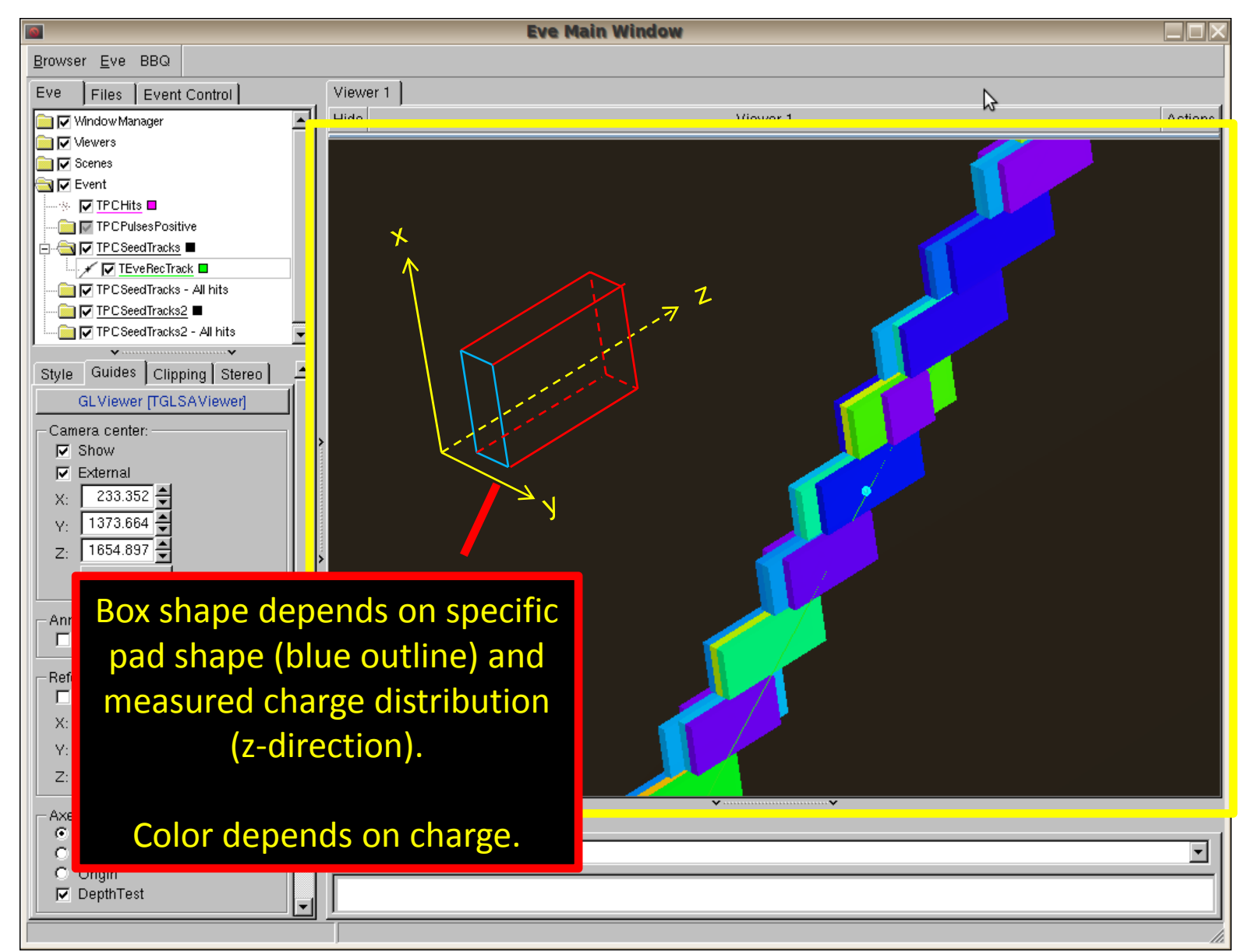

### Complex example, <sup>t</sup>‐tbar event

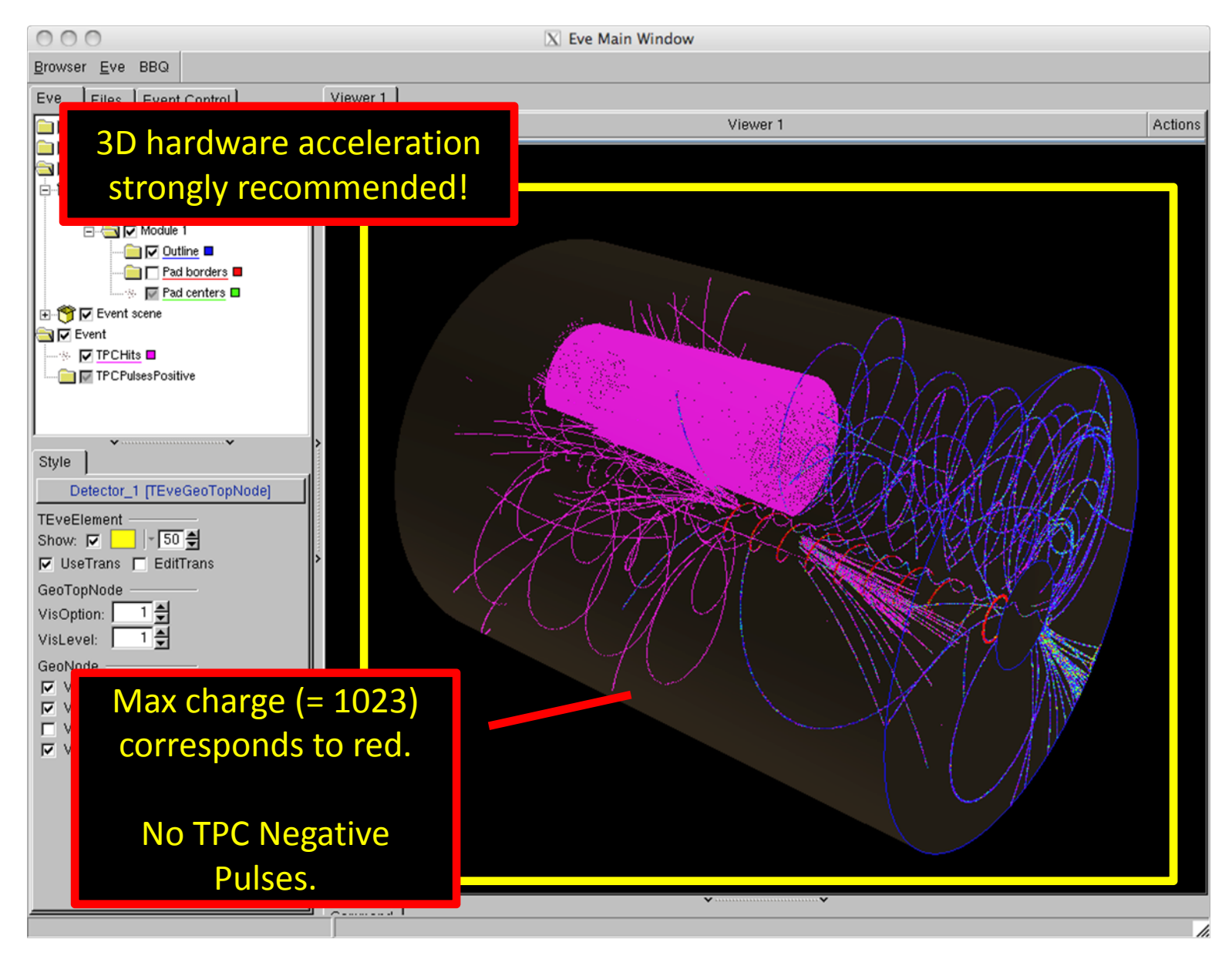

### Negative half TPC

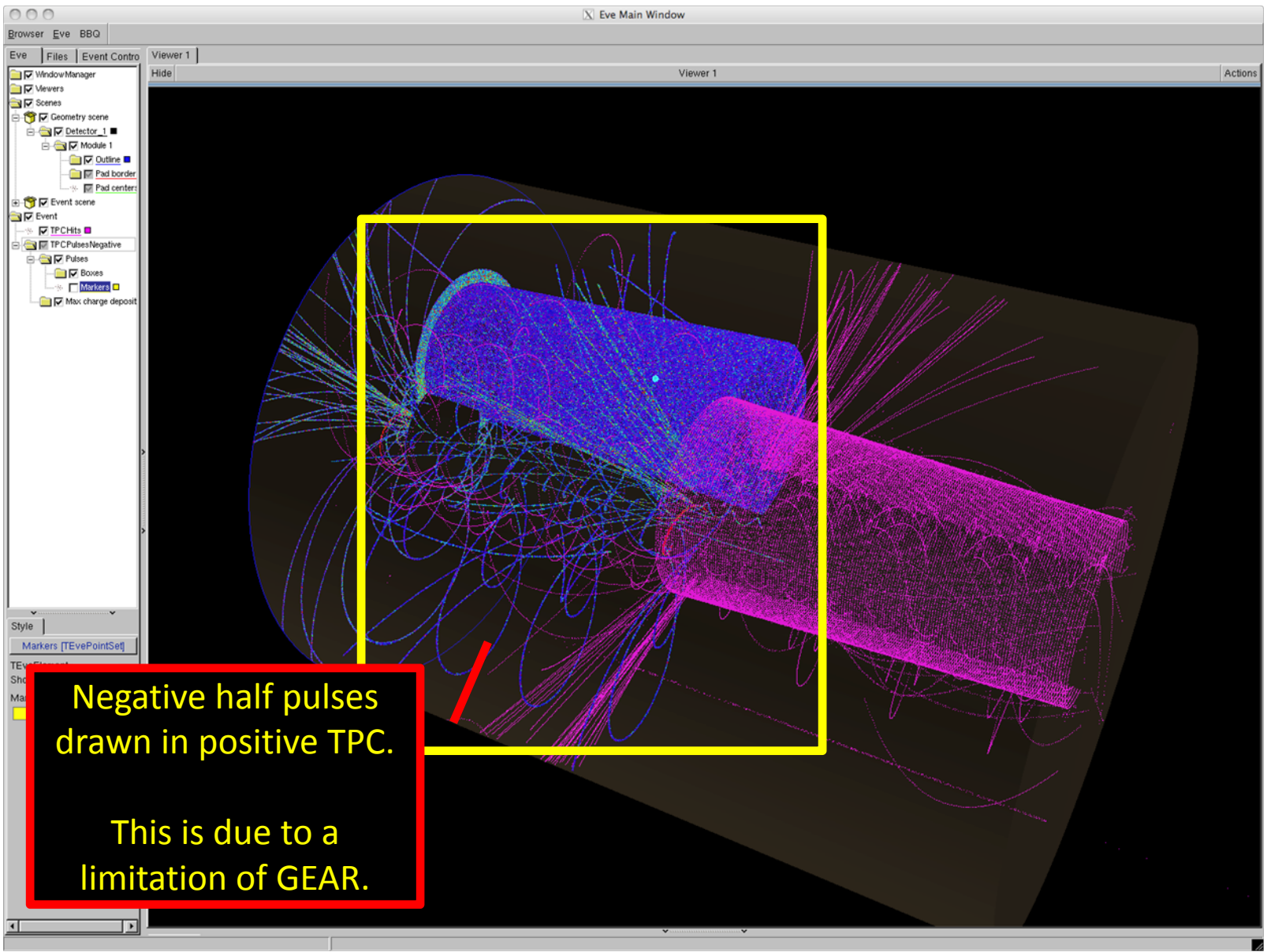

## Where to get it

- •<https://svnsrv.desy.de/public/bbq/trunk>
- •• Please try it out and give feedback
- • Depends on and tested succesfully with (as of 26/08/2010)
	- ROOT >= 5.26 (OpenGL & TEve)
	- GEAR >= 00‐13
	- LCIO >= 01‐12‐03
	- ILCSoft >= 01‐08 CMake modules

## Conclusion

#### •BBQ, <sup>a</sup> new TPC event display.

- Inspect hits, tracks, pulses and pads in 3D
- Full GEAR support
- LCIO support
- High performance
- •**Outlook** 
	- Manual is on the way
	- –- Draw negative half TPC (GEAR limitation)
	- – Make drift velocity and readout frequency configurable (currently hardcoded)

### Slides for reference

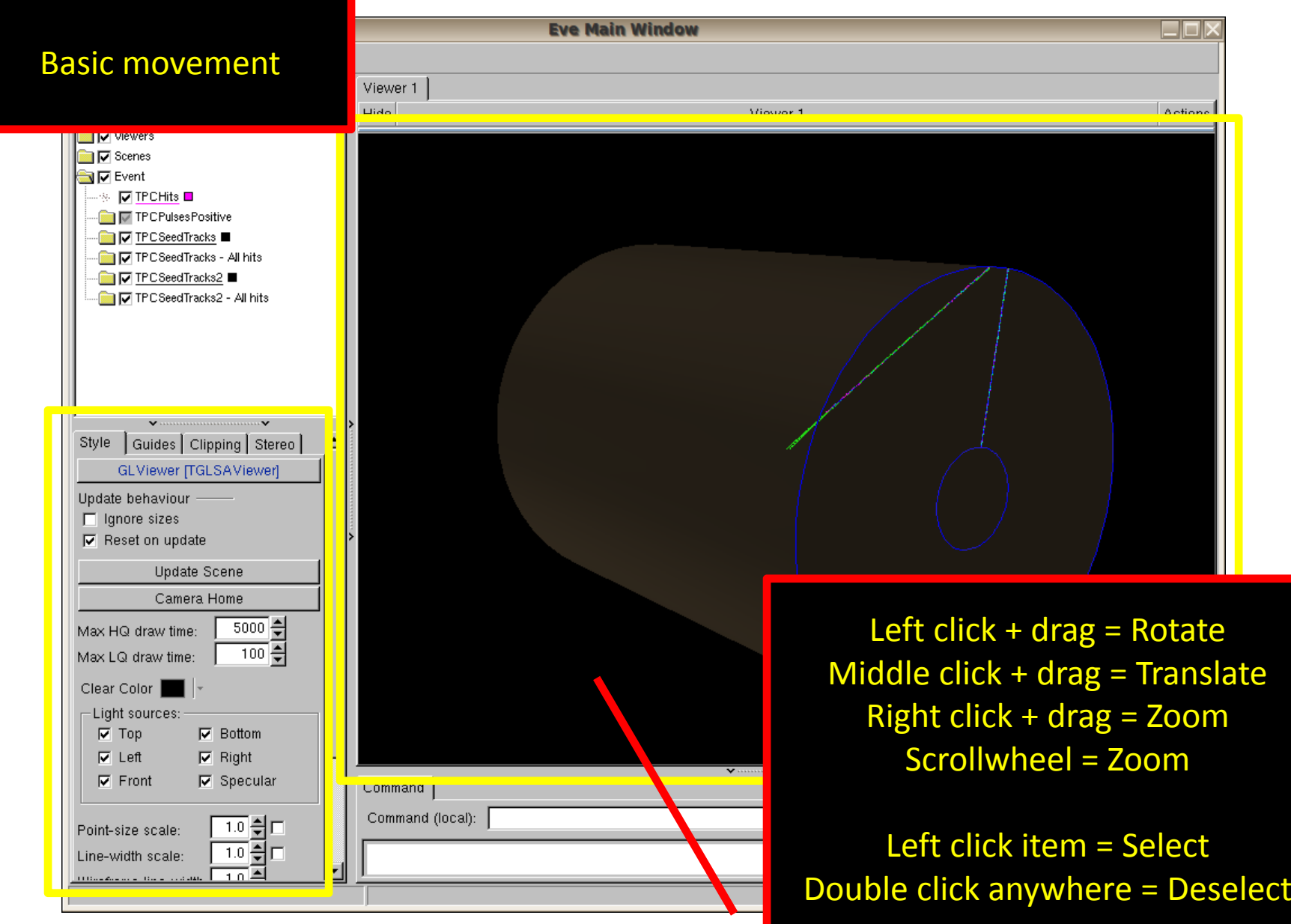

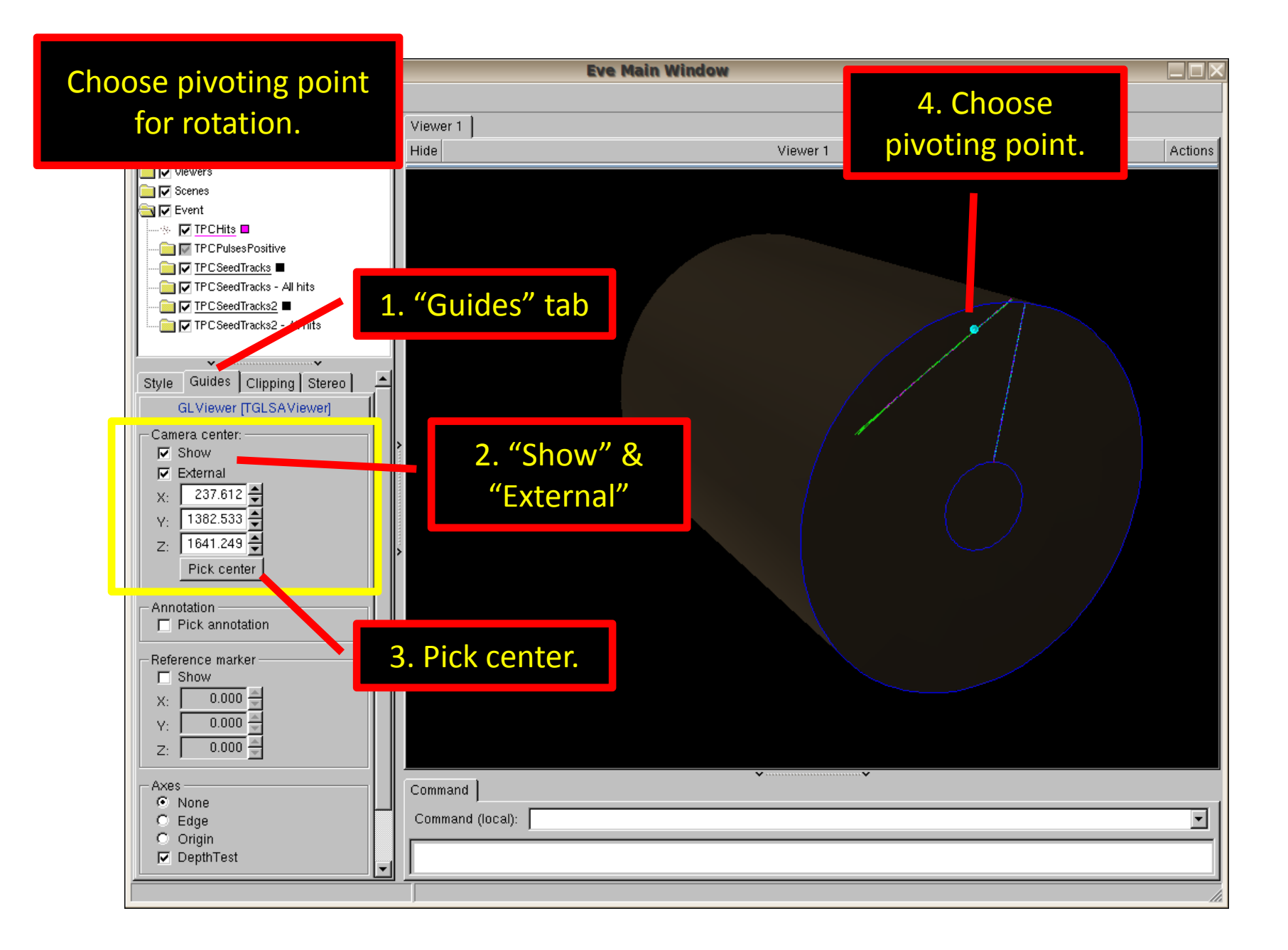

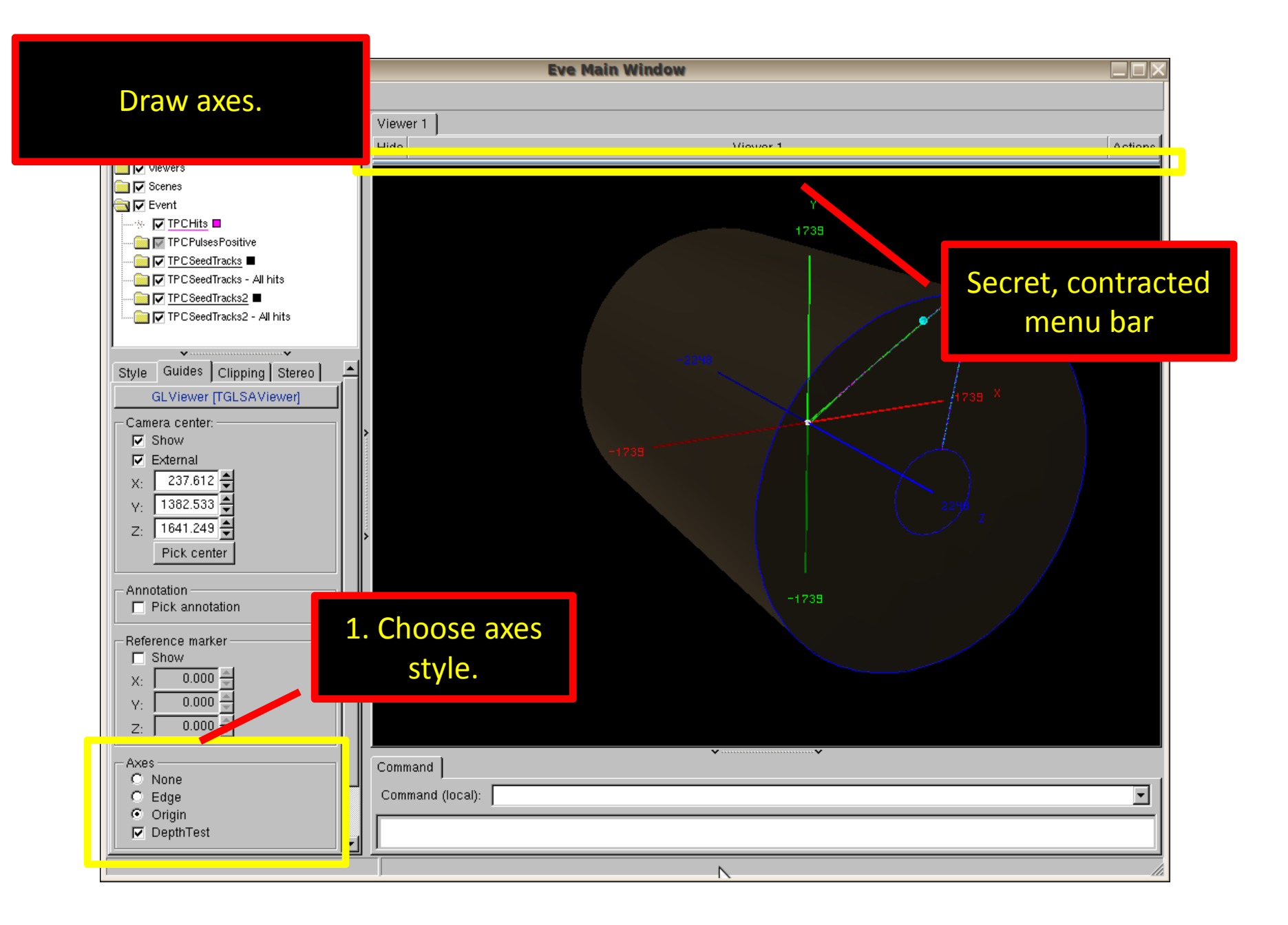

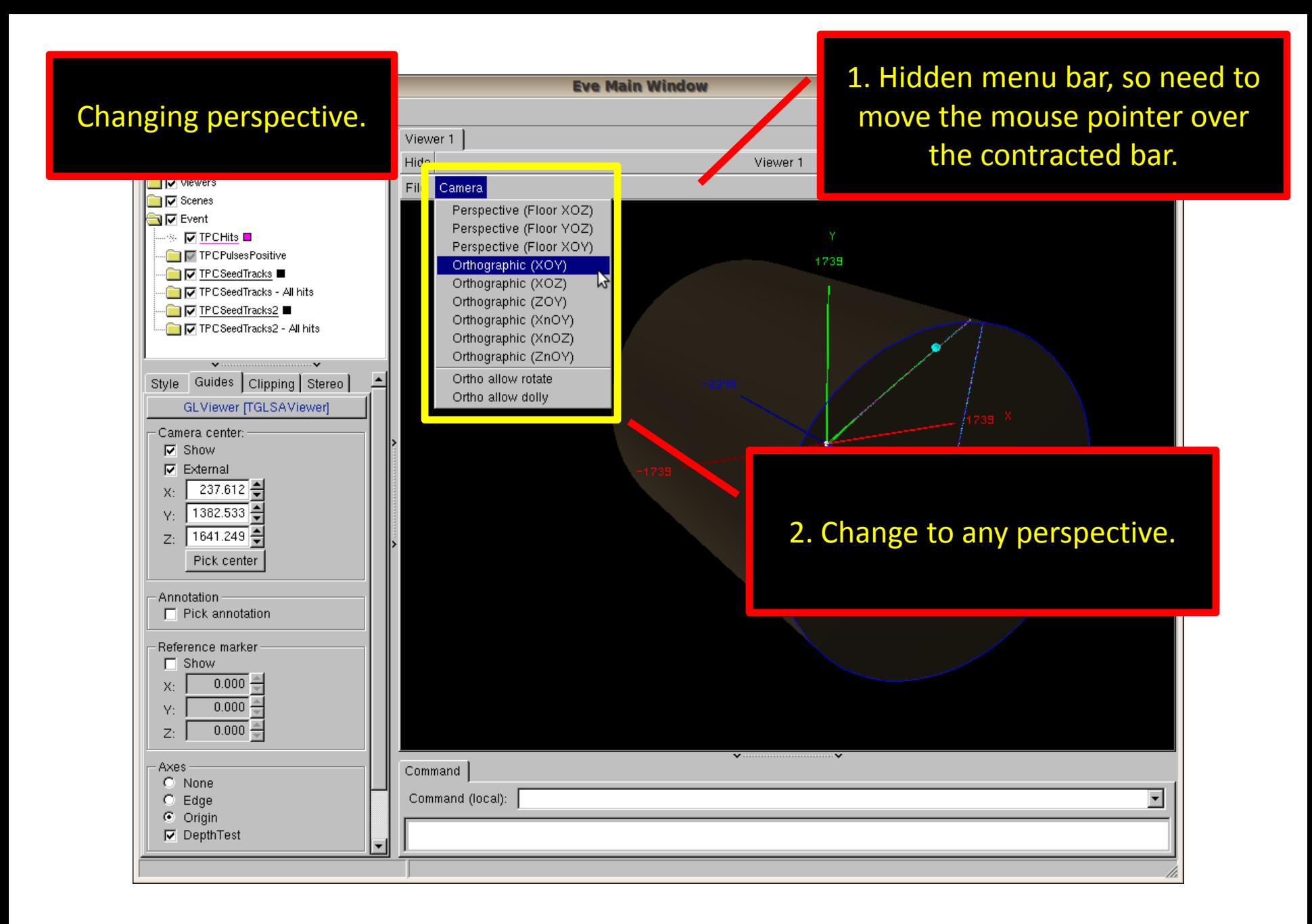